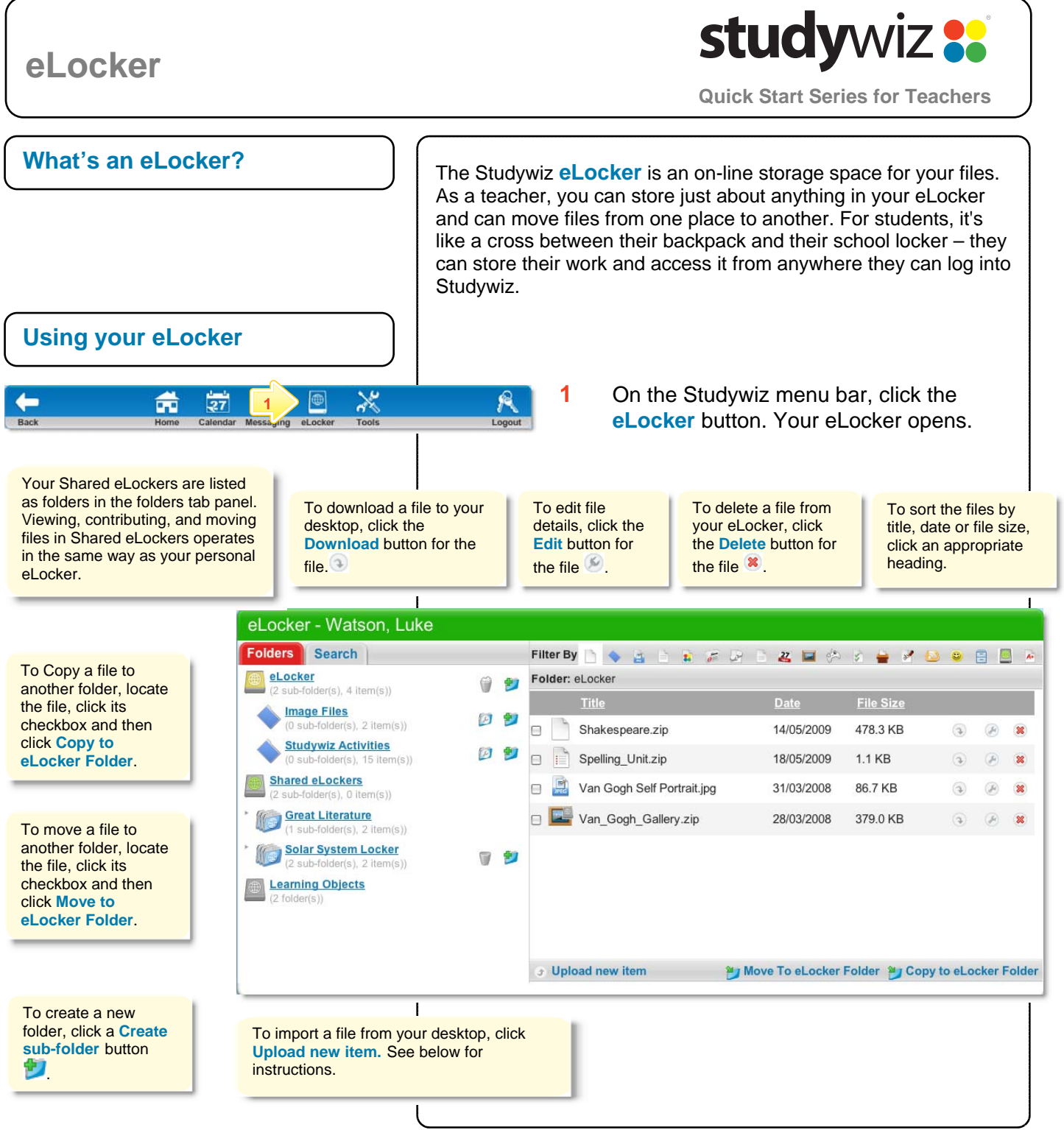

## **Tips and Hints**

- **1** The eLocker is the most convenient way to bring files into, and export files from Studywiz. Files are then available for a number of activities without having to search for the file again. Exporting files or activities for backup or transfer to another system is just as easy.
- **2** If you want to use one activity as a basis for several similar activities, copy it to your eLocker, re-import it to the same or another location, then make the required changes.

If you have any ideas for ways to use eLockers you're invited to share it with other teachers at the Studywiz Global Community – <http://studywizgc.org/>. Log in using the button on your Studywiz deployment.